# **Panasonic**®

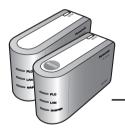

# **Operating Instructions**

# **HD-PLC Ethernet Adaptor**

**Power Line Communication** 

# Model No. BL-PA100KTA

Set of 2 Adaptors (Master and Terminal)

# **Table of Contents**

#### Introduction

|       | Introduction                           | 2  |
|-------|----------------------------------------|----|
|       | IMPORTANT SAFETY INSTRUCTIONS          | 4  |
|       | Electrical environment information     | 5  |
|       | Security information                   | 6  |
|       | How does it work?                      | 7  |
|       | Main unit                              | 8  |
| Insta | ıllation                               |    |
|       | Placing the adaptors                   | 9  |
|       | Connecting adaptors to network devices |    |
| Usef  | ul Information                         |    |
|       | Testing a terminal's network speed     | 11 |
|       | Understanding the indicators           | 12 |
|       | Resetting an adaptor                   | 13 |
|       | Registration                           | 14 |
|       | Troubleshooting                        | 15 |
|       | Specifications                         | 17 |
|       | FCC and other information              | 19 |
|       | Copyright information                  | 20 |
|       | Limited warranty                       | 29 |
|       | Customer services                      | 31 |

#### **IMPORTANT NOTES:**

For best results, connect this product directly to a wall outlet.

This product may not function normally in certain electrical environments. See page 5 for more information.

Please read this document before use and save this document for future reference.

### Introduction

Thank you for purchasing a Panasonic HD-PLC product.

#### Main features

#### Flexible and stable network access anywhere in your home

The BL-PA100 offers the next generation in home networking: High Definition Power Line Communication (HD-PLC). High-speed internet access and high performance data transfers are now available in any room.

#### Every AC outlet becomes a home network access point

Because HD-PLC technology makes use of the existing electrical wiring in your home, there's no need to run cables between rooms.

#### Easy to expand

Up to 16 adaptors in all can be used, which means you can add additional adaptors whenever you need to add a network connection in another room of the house.

#### Simple network speed testing

You can confirm the speed of each adaptor's HD-PLC connection by simply pressing a button.

#### Fast, reliable, and secure

With speeds of up to 190 Mbps (PHY rate)\*1, advanced error correction, and AES 128-bit encryption, the BL-PA100 provides peace of mind at the speed of light.

For more information about how HD-PLC works, see page 7.

<sup>\*1</sup> This is the theoretical maximum data transmission speed of the HD-PLC standard. The actual maximum data transmission speed is about 70 Mbps for UDP and 42 Mbps for TCP. Results may vary depending on electrical conditions, network environment, and other factors. See the specifications for more information.

#### Included items

Confirm that the following items are included with this product. Additional items can be ordered by calling 1-800-332-5368.

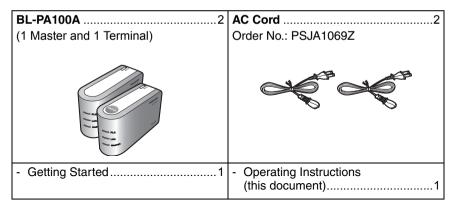

#### Available accessories

You can add additional adaptors as necessary. Up to 16 adaptors in all (including the 2 adaptors included with this product) can be used.

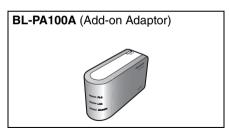

#### **Abbreviations**

• This product is referred to as "the adaptor" in this document.

#### **Trademarks**

- Linux<sup>®</sup> is the registered trademark of Linus Torvalds in the U.S. and other countries.
- All other trademarks identified herein are the property of their respective owners.

### IMPORTANT SAFETY INSTRUCTIONS

When using this product, basic safety precautions should always be followed to reduce the risk of fire, electric shock, or personal injury.

- Read and understand all instructions. Keep this document for future reference.
- 2. Follow all instructions in this document and heed all warnings.
- **3.** Do not install this product near any heat sources such as radiators, heat registers, stoves, or other devices (including amplifiers) that produce heat.
- **4.** Protect the AC cord from being walked on or pinched particularly at plugs, convenience receptacles, and the point where they exit from this product.
- **5.** The AC cord is used as the main disconnect device. Ensure that the AC outlet is located/installed near the product and is easily accessible.
- **6.** Use only the included AC cord.
- 7. The AC cord must remain connected at all times. (It is normal for this product to feel warm during use.)
- **8.** To prevent the risk of fire or electrical shock, do not expose this product to rain or any type of moisture.
- **9.** Do not touch the product or the AC cord during lightning storms.
- **10.** Unplug this product when unused for a long period of time.
- 11. Refer all servicing to qualified service personnel. Servicing is required when the unit has been damaged in any way, such as when the AC cord or plug is damaged, the unit does not operate normally, or after the unit has been dropped.
- 12. Do not use this product outdoors.
- **13.** Unplug this unit from power outlets if it emits smoke, an abnormal smell or makes unusual noise. These conditions can cause fire or electric shock. Confirm that smoke has stopped and contact an authorized service center.

#### SAVE THESE INSTRUCTIONS

### Electrical environment information

HD-PLC adaptors send data to and from each other over the existing electrical wiring in your home, and may be affected by electrical noise or the length of your home's wiring. Keep the following in mind when placing each adaptor.

#### **AC** outlets

For best results, we recommend connecting the adaptors directly to a wall outlet. Avoid connecting high power-consuming appliances to the same wall outlet. Additionally, connecting an adaptor to a uninterruptable power supply (UPS) or backup power supply device is not recommended.

While connecting the adaptors to a wall outlet is recommended, keep the following in mind if you must connect an adaptor to a power strip:

- Make sure the power strip does not have a noise filter or a surge protector, as these features may interfere with the performance of your adaptors.
- Do not connect the adaptor to a power strip that receives power from another power strip.
- Use a power strip with an AC cord that is as short as possible.

#### Electrical interference

Certain electrical devices emit electrical noise. If this noise is passed on to the electrical wiring in your home, it may interfere with the performance, speed, and reliability of your adaptors. For best results, we recommend connecting an electrical noise filter to noise emitting appliances.

The following appliances are more likely to produce noise:

- Battery chargers (including cell phone chargers)
- · Hair dryers
- Vacuum cleaners
- Lights or lamps which have a dimmer switch or a touch-sensitive on/off feature
- Power drills

Additionally, this product may interfere with the following appliances:

- Short wave radios
- Lights or lamps which have a touch-sensitive on/off feature

### **Electrical wiring**

HD-PLC adaptors send data to and from each other over the existing electrical wiring in your home. If 2 wall outlets are separated by a great length of electrical wiring, the adaptors connected to those outlets may not be able to communicate with each other

For more information, refer to the troubleshooting section (see page 15) or access the Panasonic PLC Support Site at: http://panasonic.co.jp/pcc/products/en/plc/

After you have placed the adaptors where you plan to use them and plugged them into the wall outlets, test the terminal's network speed (see page 11).

# **Security information**

- 1. With any network connection, security is a concern. The BL-PA100A provides security to prevent unauthorized access to your network.
  - Only terminals that are registered to the master adaptor can communicate with the network.
  - A terminal may be registered to the master only if the SETUP buttons on the master and terminal are pressed within 5 seconds of each other.
- Data sent and received over the PLC network employs AES 128-bit encryption, however we cannot guarantee that data will not be intercepted by a third party.
- **3.** For security, we recommend resetting your adaptors (see page 13) in the following situations.
  - If for some reason you are concerned that another adaptor may have been accidentally registered to your master (for example, the adaptor of someone who lives in the same apartment building as you), reset each of your adaptors and register them again.
  - If you discard an adaptor, give an adaptor to someone else to use, or have an adaptor serviced, reset the adaptor first.
  - If you lose an adaptor, reset each of your adaptors and register them again.

### How does it work?

Each HD-PLC adaptor has an AC cord that plugs into a wall outlet. This connection not only powers the adaptor, but also allows the adaptor to send data to and from the other adaptors in your home using your existing electrical wiring. Each adaptor also has a LAN jack, which connects each adaptor to your broadband router, hub, computer, network printer, network camera, etc.

Once your adaptors are registered, simply plug them into the wall outlets around your home. (The included adaptors are already registered. To register additional adaptors, see page 14.) Finally, connect the master adaptor to your broadband internet router or modem, and then connect the other adaptors to your network devices (computers, network printers, network cameras, etc.). When you're finished, each network device will be able to access the internet as well as each other.

#### **Example of an integrated HD-PLC network**

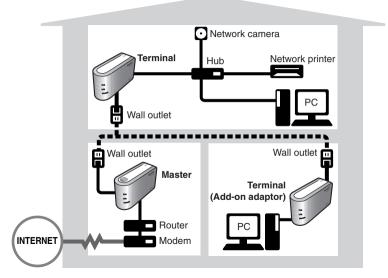

## Master and terminal adaptors

Before using your adaptors, it is important to understand the concept of a "master" adaptor and a "terminal" adaptor.

An HD-PLC network contains at least 2 adaptors. One (and only one) adaptor must be configured as the master. All other adaptors are configured as terminals. (A maximum of 15 terminals per network is recommended.) An adaptor is configured as either a master or a terminal during registration (see page 14). For simplicity, we recommend configuring the adaptor that is directly connected to one of your router's LAN ports as the master.

## Main unit

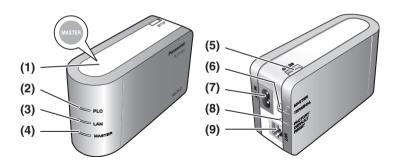

#### (1) MASTER Seal (master adaptor only)

Indicates which adaptor is pre-configured as the master adaptor.

#### (2) PLC Indicator

Lights to indicate that the adaptor is connected to the HD-PLC network. For more information, see page 12.

#### (3) LAN Indicator

Lights when a LAN cable is connected to the adaptor, and flashes when data is being sent or received. For more information, see page 12.

#### (4) MASTER Indicator

Lights when the adaptor is configured as the master. For more information, see page 12.

#### (5) SETUP Button

Used to register the adaptor (see page 14) or test the terminal's network speed (see page 11).

#### (6) Mode Selector

The position of this selector during registration (see page 14) determines whether the adaptor is used as the master or as a terminal.

#### (7) AC IN

Connects the adaptor to AC power as well as to the HD-PLC network.

#### (8) FACTORY DEFAULT RESET Button

Used to reset the adaptor and erase its registration (see page 13).

#### (9) LAN Jack

Connects the adaptor to a network device, such as a broadband router, hub, computer, etc. (see page 10).

# Placing the adaptors

Refer to the information on page 5 when selecting a location to place your adaptors.

#### Note

- If you have purchased additional adaptors, make sure you have registered them to the master (see page 14) before placing them where you plan to use them.
- Connect the AC cord of each adaptor to a wall outlet near where you plan to
  use it
- 2. Confirm that the PLC indicator of each adaptor lights in blue when you plug the adaptors into the wall outlets.
  - If the PLC indicators do not light in blue, see page 15.

After you have placed the adaptors where you plan to use them and plugged them into the wall outlets, test the terminal's network speed (see page 11).

# Connecting adaptors to network devices

Once you have placed the adaptors where you plan to use them and are satisfied with the network speed test results for your terminals (see page 11), follow the procedure below to connect your adaptors to your network devices (broadband router, hub, computer, network printer, network camera, etc.). This will integrate your HD-PLC network with your home network.

- Confirm that each adaptor's AC cord is connected to the adaptor and plugged into a wall outlet.
- 2. Connect a LAN cable (sold separately) to each adaptor's LAN jack.

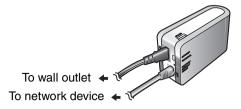

- The **LAN** indicator of each adaptor turns green.
- If an adaptor's LAN indicator does not turn green, see page 15.
- 3. Connect the other end of each LAN cable to a network device.
  - Avoid connecting more than one adaptor to the same hub or router.
  - Refer to illustration on page 7 for an example of what your integrated HD-PLC network may look like.

You are now ready to use your computers, network printers, network cameras, etc.

# Testing a terminal's network speed

Once you have connected the adaptors where you plan to use them, use the procedure below to test the speed of each terminal's network connection to the master. Make sure that the terminal has already been registered to a master (see page 14).

- 1. Press and hold the terminal's **SETUP** button for about 1 second
  - The indicators on the terminal light one at a time in succession for a few seconds

| PLC    |                                        |                                        | VIIV |
|--------|----------------------------------------|----------------------------------------|------|
| LAN    |                                        | \\\\\\\\\\\\\\\\\\\\\\\\\\\\\\\\\\\\\\ |      |
| MASTER | \\\\\\\\\\\\\\\\\\\\\\\\\\\\\\\\\\\\\\ |                                        |      |

- The indicators light for a few seconds. This indicates the network speed test result
- **3.** Refer to the chart below to determine the network speed.

| PLC              |         |                                |                                        | \\\\\\\\\\\\\\\\\\\\\\\\\\\\\\\\\\\\\\ |
|------------------|---------|--------------------------------|----------------------------------------|----------------------------------------|
| LAN              |         |                                | \\\\\\\\\\\\\\\\\\\\\\\\\\\\\\\\\\\\\\ | \\\\\\\\\\\\\\\\\\\\\\\\\\\\\\\\\\\\\\ |
| MASTER           |         | (1))                           | \\\\\\\\\\\\\\\\\\\\\\\\\\\\\\\\\\\\\\ | \\\\\\\\\\\\\\\\\\\\\\\\\\\\\\\\\\\\\\ |
| Network<br>speed | No link | Good<br>Less than<br>10 Mbps*1 | Better<br>10 Mbps to<br>30 Mbps*1      | Best<br>More than<br>30 Mbps*1         |

<sup>\*1</sup> Approximate data transmission speed when transmitting data using the UDP protocol.

**4.** If you are not satisfied with the speed test result, connect the terminal to a different wall outlet and repeat the test.

#### Note

- At least one indicator ("Good" network speed) must be lit in order to use the terminal.
- If you are not satisfied with the speed test result and have tried connecting the terminal to different wall outlets, refer to the troubleshooting section (see page 15).
- If the electrical conditions in your home changes after performing the speed test, network speed may also change.

Once you are satisfied with the terminal's speed test result, you are ready to connect each adaptor to a network device (broadband router, hub, computer, network printer, network camera, etc.; see page 10).

# **Understanding the indicators**

| PLC    | Blue, lit                                      | The adaptor is successfully connected to the HD-PLC network.                                                                                 |
|--------|------------------------------------------------|----------------------------------------------------------------------------------------------------|
|        | Blue, flashing                                 | The terminal is being registered to the master.                                                                                              |
|        | Blue, flashes<br>once every 5 or<br>10 seconds | The adaptor is registered to the master, but it is not connected to the HD-PLC network.                                                      |
|        | Blue, turns off<br>once every 10<br>seconds    | The master has detected another master adaptor. In this situation, performance will be affected by the presence of the other master adaptor. |
|        | Red, lit for 5 seconds                         | There was an error during registration. Try again.                                                                                           |
|        | Red, lit                                       | The adaptor is not functioning properly and cannot communicate over the HD-PLC network. Contact an authorized Panasonic service center.      |
|        | Off                                            | The adaptor is not plugged in. The adaptor is not connected to the HD-PLC network (no other adaptors found, not configured, etc.).           |
| LAN    | Green, lit                                     | A LAN cable is connected to the adaptor.                                                                                                    |
|        | Green, flashing                                | Data is being sent/received.                                                                                                    |
|        | Orange, lit                                    | There is no network device connected to the adaptor via the LAN cable, or the network device is not turned on.                               |
|        | Off                                            | The adaptor is not plugged in.                                                                                                    |
| MASTER | Green, lit                                     | The adaptor is configured as the master.                                                                                                    |
|        | Green, flashes for 10 seconds                  | A terminal has been successfully registered to the master.                                                                                   |
|        | Off                                            | The adaptor is not configured as the master.                                                                                                 |

# Resetting an adaptor

Normally an adaptor does not need to be reset, however, you may need to reset an adaptor if:

- You are concerned that another adaptor may have been accidentally registered to your master. (For example, the adaptor of someone who lives in the same apartment building as you.)
- An error occurs while registering a terminal to the master.
- You are registering an adaptor

#### Note

- Resetting a terminal erases its registration to the master. It must be registered to the master again in order to be used.
- If the master is reset, all terminals must be registered to the master again in order to be used.

Follow the procedure below to reset an adaptor.

- Press the FACTORY DEFAULT RESET button on the adaptor for about 3 seconds.
  - · The adaptor's indicators will begin flashing.
- 2. Once the adaptor's indicators stop flashing, the adaptor has been reset.
  - Do not disconnect or unplug the AC cord for 30 seconds.

# Registration

Use the procedure below when you want to:

- Add an additional terminal to your HD-PLC network.
- · Re-register the master and terminal after resetting the master.
- 1. Confirm that the mode selector of the master adaptor is set to MASTER.
- **2.** Confirm that the mode selector of the terminal adaptor that you want to register is set to **TERMINAL**.
- 3. Connect the AC cord of each adaptor to each adaptor's AC IN jack.

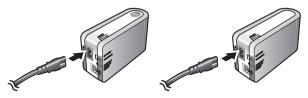

- **4.** Plug the AC cord of each adaptor to the same wall outlet.
  - Registration may not be successful if the adaptors are connected to different wall outlets during registration.

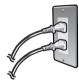

- **5.** Reset the terminal by pressing the **FACTORY DEFAULT RESET** button on the terminal for about 3 seconds (see page 13).
  - Check the position of the adaptor's mode selector (see page 8) and make sure that you reset the terminal adaptor (not the master).
- **6.** Press the **SETUP** button on both adaptors for about 1 second. The order in which they are pressed does not matter.
  - The PLC indicator of each adaptor will begin to flash in blue.
  - Make sure you press the SETUP button on each adaptor within 5 seconds of each other.
  - If you are registering an additional terminal, communication between all other adaptors may be disrupted for about 10 seconds.
- When the PLC indicator of each adaptor lights in blue, registration was successful.
  - If the PLC indicators do not light in blue, see page 15.
- **8.** Wait 30 seconds, then unplug the AC cords from the wall outlet and place the adaptors where you plan to use them (see page 9).

# **Troubleshooting**

#### Performance issues

The troubleshooting notes in this section are provided to resolve the following types of performance issues.

- Inability to transmit data over the HD-PLC network
- Slow data transmission speeds (interrupted video or audio, slow download speeds, etc.)
- Intermittent or varied performance (faster at certain times, slower at others)
- Interference caused by an adaptor
- The PLC indicator is not lit in blue even though you have registered the adaptor.

### Troubleshooting notes

In most cases, performance issues such as those listed above can be resolved by performing the following troubleshooting notes. Each note contains several steps. After you perform each step, test the terminal's network speed (see page 11) to see if the issue has been resolved. For more information, access the Panasonic PLC Support Site at: http://panasonic.co.jp/pcc/products/en/plc/

#### Troubleshooting note #1:

#### Adaptor issues

Perform each step until the performance issue is solved.

- Confirm that the AC cords of both the master and terminal adaptor are connected to the wall outlet. If an adaptor's LAN indicator is not lit, the adaptor is not receiving power.
- 2. Confirm that all LAN cables are securely connected to each adaptor. Use quality LAN cables. Also confirm that other network devices (routers, hubs, etc.) are turned on as well as properly connected and configured.
- **3.** Disconnect the AC cord from the master and/or terminal adaptor, then connect it again to restart the adaptor.
- **4.** Try connecting the master and/or terminal adaptor to a different wall outlet.
- **5.** If you are not able to connect an adaptor's AC cord directly to a wall outlet and must use a power strip, make sure the power strip is plugged directly into a wall outlet and not to another power strip.
- **6.** Make sure the power strip does not have a noise filter or a surge protector, as these features may interfere with the performance of your adaptors.
- 7. Use a power strip with an AC cord that is as short as possible.
- 8. Re-register the terminal following the procedure on page 14.

If you are still experiencing performance issues, continue to the next troubleshooting note.

#### Troubleshooting note #2:

#### Eliminating interference caused by other appliances

Perform each step until the performance issue is solved.

**1.** Identify potential electrical noise emitting appliances, and unplug them (if possible) briefly while you test the adaptor's network speed.

The following appliances are more likely to produce noise:

- Battery chargers (including cell phone chargers)
- Hair drvers
- · Vacuum cleaners
- Lights or lamps which have a dimmer switch or a touch-sensitive on/off feature
- Power drills
- If unplugging a device seems to resolve the adaptor's performance issue, connect the device to a different wall outlet.
- **3.** If connecting the device to a different wall outlet does not resolve the performance issue, connect the device to a noise filtering power strip with an AC cord that is at least 3 m (about 10 ft.) long.

#### Troubleshooting note #3:

#### Eliminating interference caused by an adaptor

This product may interfere with the following appliances:

- · Short wave radios
- Lights or lamps which have a touch-sensitive on/off feature
- Other PLC adaptors which do not use the HD-PLC standard

Perform each step until the performance issue is solved. If the following steps do not resolve the issue, refer to the Panasonic PLC Support Site at:

http://panasonic.co.jp/pcc/products/en/plc/ or call our customer call center at 1-800-272-7033.

- **1.** Make sure that the appliance is not plugged into the same wall outlet as an adaptor.
- 2. Move the appliance away from any nearby adaptors.
- **3.** Connect the appliance to a power strip.
- **4.** For short wave radios, place the radio near a window.

# **Specifications**

All specifications are subject to change without notice.

#### **Power Line Communication interface**

| Standard                                                             | HD-PLC                                   |
|----------------------------------------------------------------------|------------------------------------------|
| Actual transmission speed*1                                          | UDP: Max. 70 Mbps<br>TCP*2: Max. 42 Mbps |
| Maximum recommended no. of adaptors per network*3                    | 16 (including the master)                |
| Maximum recommended no. of network devices connected to an adaptor*4 | 8                                        |

<sup>\*1</sup> Results may vary depending on electrical conditions, network environment, and other factors. For information on how transmission speed is measured, access the Panasonic PLC Support Site at: http://panasonic.co.jp/pcc/products/en/plc/

#### LAN interface

| Standard      | IEEE 802.3/IEEE 802.3u                     |
|---------------|--------------------------------------------|
| Interface     | 10 Base-T<br>100 Base-TX<br>Auto MDI/MDI-X |
| Protocol      | IPv4, IPv6, TCP, UDP                       |
| Access method | CSMA/CD                                    |

#### User interface

| Indicators | PLC (blue, red)                                        |  |
|------------|--------------------------------------------------------|--|
|            | LAN (green, orange)                                    |  |
|            | MASTER (green)                                         |  |
| Other      | Mode Selector (MASTER or TERMINAL switch) SETUP button |  |
|            | FACTORY DEFAULT RESET button                           |  |

<sup>\*2</sup> Using Linux FTP.

<sup>\*3</sup> Performance may be affected as more adaptors are added to the network.

<sup>\*4</sup> Connecting more network devices to an adaptor may increase network traffic and affect performance.

### **Useful Information**

### General

| Operational environment | 0-40 °C (32-104 °F)<br>20%-85% humidity (without condensation) |
|-------------------------|----------------------------------------------------------------|
| Dimensions (W x D x H)  | Approx. 121 mm x 40 mm x 70 mm (4 3/4" x 1 9/16" x 2 3/4")     |
| Weight                  | 240 g (0.53 lb.)                                               |
| Power supply            | Input 120 V, 60 Hz                                             |
| Power consumption       | 4 W                                                            |

## **HD-PLC** interface

| Frequency band         | 4–28 MHz                                                              |
|------------------------|-----------------------------------------------------------------------|
| Modulation             | Wavelet OFDM (16 PAM-2 PAM)                                           |
| Transmission PHY rate  | Max. 190 Mbps*1                                                       |
| Access method          | CSMA/CA<br>TDMA                                                       |
| Error correction       | Reed-Solomon encoder/decoder<br>Convolutional encoder/Viterbi decoder |
| Encryption             | AES 128-bit encryption                                                |
| Communication distance | Approx. 150 m (490 ft.)*2                                             |

<sup>\*1</sup> This is the theoretical maximum data transmission speed of the HD-PLC standard.

<sup>\*2</sup> Varies depending on the electrical environment. For more information, see page 5.

### **FCC** and other information

This equipment has been tested and found to comply with the limit for a Class B digital device, pursuant to Part 15 of the FCC rules. These limits are designed to provide reasonable protection against harmful interference in a residential installation. This equipment generates, uses, and can radiate radio frequency energy and, if not installed and used in accordance with the instructions, may cause harmful interference to radio communications. However, there is no guarantee that interference will not occur in a particular installation. If this equipment does cause harmful interference to radio or television, reception, which can be determined by tuning the equipment off and on, the user is encouraged to try to correct the interference by one or more the following measures:

- Reorient or relocate the receiving antenna.
- Increase the separation between the equipment and receiver.
- Connect the equipment into an outlet on a circuit different from that to which the receiver is connected.
- Consult the dealer or an experienced radio/TV technician for help.

#### CAUTION

Any changes or modifications not expressly approved by the party responsible for compliance could void the user's authority to operate this device.

#### NOTICE

This device complies with Part 15 of the FCC Rules. Operation is subject to the following two conditions:

- 1. This device may not cause harmful interference.
- **2.** This device must accept any interference received, including interference that may cause undesired operation.

#### **Responsible Party**

Panasonic Corporation of North America

One Panasonic Way, Secaucus, New Jersey 07094

Phone number: 1-800-211-PANA (7262)

#### **Environment**

Do not place the unit in a room where the temperature is less than  $0^{\circ}$  C ( $32^{\circ}$  F) or greater than  $40^{\circ}$  C ( $104^{\circ}$  F). Allow 10 cm (4 in.) clearance around the unit for proper ventilation. Avoid excessive smoke, dust, mechanical vibration, shock, or direct sunlight.

#### **Routine Care**

Wipe the unit with a soft cloth. Do not use benzine, thinner, or any abrasive powder. When you leave the unit unused for a long period of time, unplug the AC cord from the outlet.

#### In the Event of Trouble

Consult an authorized Panasonic Factory Service Center.

# Copyright information

Panasonic cannot accept inquiries regarding the content of the following copyright and license information.

LICENSE ISSUES

This product uses some parts of thttpd-2.25b, OpenSSL, SSL and newlib.

The use of parts described above are based on the license below

<thttpd-2.25b>

Copyright1995 by Jef Poskanzer < jef@mail.acme.com>.All rights reserved.

Redistribution and use in source and binary forms, with or without modification, are permitted provided that the following conditions

are met

- Redistributions of source code must retain the above copyright notice, this list of conditions and the following disclaimer.
- Redistributions in binary form must reproduce the above copyright notice, this list of conditions and the following disclaimer in the documentation and/or other materials provided with the distribution.

THIS SOFTWARE IS PROVIDED BY THE AUTHOR AND CONTRIBUTORS "AS IS" AND ANY EXPRESS OR IMPLIED WARRANTIES, INCLUDING, BUT NOT LIMITED TO. THE IMPLIED WARRANTIES OF MERCHANTABILITY AND FITNESS FOR A PARTICULAR PURPOSE ARE DISCLAIMED IN NO EVENT SHALL THE AUTHOR OR CONTRIBUTORS BE LIABLE FOR ANY DIRECT. INDIRECT, INCIDENTAL, SPECIAL, EXEMPLARY, OR CONSEQUENTIAL DAMAGES (INCLUDING, BUT NOT LIMITED TO. PROCUREMENT OF SUBSTITUTE GOODS OR SERVICES: LOSS OF USE, DATA, OR PROFITS: OR BUSINESS INTERRUPTION) HOWEVER CAUSED AND ON ANY THEORY OF LIABILITY, WHETHER IN CONTRACT, STRICT LIABILITY, OR TORT (INCLUDING NEGLIGENCE OR OTHERWISE) ARISING IN ANY WAY OUT OF THE USE OF THIS SOFTWARE. EVEN IF ADVISED OF THE POSSIBILITY OF SUCH DAMAGE.

Some parts of the thttpd-2.25b are provided with the following copyright notices with license noted above.

Copyright1995,1998,1999,2000 by Jef Poskanzer <jef@mail.acme.com>. All rights reserved.
Copyright1995,1998,1999,2000,2001 by Jef Poskanzer <jef@mail.acme.com>. All rights reserved.
Copyright1995,1998,2000 by Jef Poskanzer <jef@mail.acme.com>. All rights reserved.

Copyright1995,2000 by Jef Poskanzer <jef@mail.acme.com>. All rights reserved.

Copyright1996 by Jef Poskanzer < jef@mail.acme.com>. All rights reserved

Copyright1998 by Jef Poskanzer < jef@mail.acme.com>. All rights reserved

Copyright1998,2001 by Jef Poskanzer 
<jef@mail.acme.com>. All rights reserved.

Copyright1999 by Jef Poskanzer < jef@mail.acme.com>. All rights reserved.

Copyright1999,2000 by Jef Poskanzer <ief@mail.acme.com>. All rights reserved.

Some parts of the thttpd-2.25b are provided with the following copyright notices and license.

\_\_\_\_\_\_

Copyright (c) 1988 Regents of the University of California. All rights reserved.

Redistribution and use in source and binary forms are permitted provided that the above copyright notice and this paragraph are duplicated in all such forms and that any documentation, advertising materials, and other materials related to such distribution and use acknowledge that the software was developed by the University of California, Berkeley. The name of the University may not be used to endorse or promote products derived from this software without specific prior written permission. THIS SOFTWARE IS PROVIDED "AS IS" AND WITHOUT ANY EXPRESS OR IMPLIED WARRANTIES, INCLUDING, WITHOUT LIMITATION, THE IMPLIED WARRANTIES OF MERCHANTIBILITY AND FITNESS FOR A PARTICULAR PURPOSE

Copyright (c) 1998-2002 The OpenSSL Project.All rights reserved.

\_\_\_\_\_

Redistribution and use in source and binary forms, with or without modification, are permitted provided that the following conditions are met:

- Redistributions of source code must retain the above copyright notice, this list of conditions and the following disclaimer.
- Redistributions in binary form must reproduce the above copyright notice, this list of conditions and the following disclaimer in the documentation and/or other materials provided with the distribution.
- 3. All advertising materials mentioning features or use of this software must display the following acknowledgment: "This product includes software developed by the OpenSSL Project for use in the OpenSSL Toolkit. (http://www.openssl.org/)"

- 4. The names "OpenSSL Toolkit" and "OpenSSL Project" must not be used to endorse or promote products derived from this software without prior written permission. For written permission, please contact openssl-core@openssl.org.
- Products derived from this software may not be called "OpenSSL" nor may "OpenSSL" appear in their names without prior written permission of the OpenSSL Project.
- 6. Redistributions of any form whatsoever must retain the following acknowledgment:

"This product includes software developed by the OpenSSL Project for use in the OpenSSL Toolkit (http://www.openssl.org/)"

THIS SOFTWARE IS PROVIDED BY THE OpenSSI PROJECT "AS IS" AND ANY EXPRESSED OR IMPLIED WARRANTIES, INCLUDING, BUT NOT LIMITED TO, THE IMPLIED WARRANTIES OF MERCHANTABILITY AND FITNESS FOR A PARTICULAR PURPOSE ARE DISCLAIMED.IN NO EVENT SHALL THE OpenSSL PROJECT OR ITS CONTRIBUTORS BE LIABLE FOR ANY DIRECT, INDIRECT, INCIDENTAL, SPECIAL, EXEMPLARY, OR CONSEQUENTIAL DAMAGES (INCLUDING, BUT NOT LIMITED TO, PROCUREMENT OF SUBSTITUTE GOODS OR SERVICES; LOSS OF USE, DATA, OR PROFITS: OR BUSINESS INTERRUPTION) HOWEVER CAUSED AND ON ANY THEORY OF LIABILITY, WHETHER IN CONTRACT, STRICT LIABILITY, OR TORT (INCLUDING NEGLIGENCE OR OTHERWISE) ARISING IN ANY WAY OUT OF THE USE OF THIS SOFTWARE, EVEN IF ADVISED OF THE POSSIBILITY OF SUCH DAMAGE.

Some parts of the OpenSSL are provided with the following copyright notices with license noted above.

Copyright (c) 1998-2000 The OpenSSL Project.All rights reserved.

Some parts of the OpenSSL are provided with the following notice.

riindael-alg-fst.c

@version 3.0 (December 2000)

Optimised ANSI C code for the Rijndael cipher (now AES) @ author Vincent Riimen

<vincent.riimen@esat.kuleuven.ac.be>

@author Antoon Bosselaers

<antoon.bosselaers@esat.kuleuven.ac.be>

@author Paulo Barreto <paulo.barreto@terra.com.br>

This code is hereby placed in the public domain.

THIS SOFTWARE IS PROVIDED BY THE AUTHORS "AS IS" AND ANY EXPRESS OR IMPLIED WARRANTIES, INCLUDING, BUT NOT LIMITED TO, THE IMPLIED WARRANTIES OF MERCHANTABILITY AND FITNESS FOR A PARTICULAR PURPOSE ARE DISCLAIMED.IN

NO EVENT SHALL THE AUTHORS OR CONTRIBUTORS BE LIABLE FOR ANY DIRECT, INDIRECT, INCIDENTAL, SPECIAL, EXEMPLARY, OR CONSEQUENTIAL DAMAGES (INCLUDING, BUT NOT LIMITED TO, PROCUREMENT OF SUBSTITUTE GOODS OR SERVICES; LOSS OF USE, DATA, OR PROFITS; OR BUSINESS INTERRUPTION) HOWEVER CAUSED AND ON ANY THEORY OF LIABILITY, WHETHER IN CONTRACT, STRICT LIABILITY, OR TORT (INCLUDING NEGLIGENCE OR OTHERWISE) ARISING IN ANY WAY OUT OF THE USE OF THIS SOFTWARE, EVEN IF ADVISED OF THE POSSIBILITY OF SUCH DAMAGE.

<SSL>

\_\_\_\_\_

Copyright (C) 1995-1998 Eric Young (eay@cryptsoft.com)All rights reserved.

This package is an SSL implementation written by Eric Young (eay@cryptsoft.com).

The implementation was written so as to conform with Netscapes SSL.

This library is free for commercial and non-commercial use as long as the following conditions are aheared to. The following conditions apply to all code found in this distribution, be it the RC4, RSA, lhash, DES, etc., code; not just the SSL code. The SSL documentation included with this distribution is covered by the same copyright terms except that the holder is Tim Hudson (tih@cryptsoft.com).

Copyright remains Eric Young's, and as such any Copyright notices in the code are not to be removed.

If this package is used in a product, Eric Young should be given attribution as the author of the parts of the library used. This can be in the form of a textual message at program startup or in documentation (online or textual) provided with the package.

Redistribution and use in source and binary forms, with or without modification, are permitted provided that the following conditions are met:

- 1. Redistributions of source code must retain the copyright notice, this list of conditions and the following disclaimer.
- 2. Redistributions in binary form must reproduce the above copyright notice, this list of conditions and the following disclaimer in the documentation and/or other materials provided with the distribution.
- 3. All advertising materials mentioning features or use of this software must display the following acknowledgement: "This product includes cryptographic software written by Eric Young (eay@cryptsoft.com)"

The word 'cryptographic' can be left out if the rouines from the library being used are not cryptographic related :-).

- 4. If you include any Windows specific code (or a derivative thereof) from the apps directory (application code) you must include an acknowledgement:
- "This product includes software written by Tim Hudson (tjh@cryptsoft.com)"

#### Useful Information

THIS SOFTWARE IS PROVIDED BY ERIC YOUNG "AS IS" AND ANY EXPRESS OR IMPLIED WARRANTIES INCLUDING BUT NOT LIMITED TO THE IMPLIED WARRANTIES OF MERCHANTABILITY AND FITNESS. FOR A PARTICULAR PURPOSE ARE DISCLAIMED.IN NO EVENT SHALL THE AUTHOR OR CONTRIBUTORS. BE LIABLE FOR ANY DIRECT INDIRECT INCIDENTAL SPECIAL, EXEMPLARY, OR CONSEQUENTIAL DAMAGES (INCLUDING, BUT NOT LIMITED TO. PROCUREMENT OF SUBSTITUTE GOODS OR SERVICES: LOSS OF USE, DATA, OR PROFITS: OR BUSINESS INTERRUPTION) HOWEVER CAUSED AND ON ANY THEORY OF LIABILITY, WHETHER IN CONTRACT STRICT LIABILITY OR TORT (INCLUDING NEGLIGENCE OR OTHERWISE) ARISING IN ANY WAY OUT OF THE USE OF THIS SOFTWARE, EVEN IF ADVISED OF THE POSSIBILITY OF SUCH DAMAGE.

The licence and distribution terms for any publically available version or derivative of this code cannot be changed.i.e. this code cannot simply be copied and put under another distribution licence [including the GNU Public Licence.]

\_\_\_\_\_

\_\_\_\_\_

<newlih>

Copyright (c) 1990 The Regents of the University of California.

All rights reserved.

Redistribution and use in source and binary forms are permitted provided that the above copyright notice and this paragraph are duplicated in all such forms and that any documentation, and other materials related to such distribution and use acknowledge that the software was developed by the University of California, Berkeley. The name of the University may not be used to endorse or promote products derived from this software without specific prior written permission. THIS SOFTWARE IS PROVIDED "AS IS" AND WITHOUT ANY EXPRESS OR IMPLIED WARRANTIES, INCLUDING, WITHOUT LIMITATION, THE IMPLIED WARRANTIES OF MERCHANTABILITY AND FITNESS FOR A PARTICULAR PURPOSE.

Copyright (c) 1990 The Regents of the University of California.

All rights reserved.

Redistribution and use in source and binary forms are permitted provided that the above copyright notice and this paragraph are duplicated in all such forms and that any documentation, advertising materials, and other materials related to such distribution and use acknowledge that the software was developed by the University of California, Berkeley. The name of the University may not be used to endorse or promote products derived from this software without specific prior written permission. THIS SOFTWARE

IS PROVIDED "AS IS" AND WITHOUT ANY EXPRESS OR IMPLIED WARRANTIES, INCLUDING, WITHOUT LIMITATION, THE IMPLIED WARRANTIES OF MERCHANTABILITY AND FITNESS FOR A PARTICULAR DIBPOSE

Copyright (c) 1981, 1983, 1986, 1988, 1989, 1991, 1992, 1993, 1994

The Regents of the University of California.

All rights reserved

Redistribution and use in source and binary forms, with or without

modification, are permitted provided that the following conditions are met:

- Redistributions of source code must retain the above copyright notice, this list of conditions and the following disclaimer
- Redistributions in binary form must reproduce the above copyright notice, this list of conditions and the following disclaimer in the documentation and/or other materials provided with the distribution.
- All advertising materials mentioning features or use of this software must display the following acknowledgement: This product includes software developed by the University of California. Berkelev and its contributors.
- 4. Neither the name of the University nor the names of its contributors may be used to endorse or promote products derived from this software without specific prior written permission.

THIS SOFTWARE IS PROVIDED BY THE REGENTS AND CONTRIBUTORS "AS IS" AND ANY EXPRESS OR IMPLIED WARRANTIES, INCLUDING, BUT NOT LIMITED TO. THE IMPLIED WARRANTIES OF MERCHANTABILITY AND FITNESS FOR A PARTICULAR PURPOSE ARE DISCLAIMED IN NO EVENT SHALL THE REGENTS OR CONTRIBUTORS BE LIABLE FOR ANY DIRECT. INDIRECT, INCIDENTAL, SPECIAL, EXEMPLARY, OR CONSEQUENTIAL DAMAGES (INCLUDING, BUT NOT LIMITED TO, PROCUREMENT OF SUBSTITUTE GOODS OR SERVICES: LOSS OF USE, DATA, OR PROFITS: OR BUSINESS INTERRUPTION) HOWEVER CAUSED AND ON ANY THEORY OF LIABILITY, WHETHER IN CONTRACT, STRICT LIABILITY, OR TORT (INCLUDING NEGLIGENCE OR OTHERWISE) ARISING IN ANY WAY OUT OF THE USE OF THIS SOFTWARE, EVEN IF ADVISED OF THE POSSIBILITY OF SUCH DAMAGE.

Copyright (c) 1988, 1990, 1993 Regents of the University of California.

All rights reserved.

Redistribution and use in source and binary forms, with or without modification, are permitted provided that the following conditions are met:

- Redistributions of source code must retain the above. copyright notice, this list of conditions and the following disclaimer.
- Redistributions in binary form must reproduce the above. copyright notice, this list of conditions and the following. disclaimer in the documentation and/or other materials provided with the distribution
- 3 Neither the name of the University nor the names of its contributors may be used to endorse or promote products. derived from this software without specific prior written permission

THIS SOFTWARE IS PROVIDED BY THE REGENTS AND CONTRIBUTORS "AS IS" AND ANY EXPRESS OR IMPLIED WARRANTIES, INCLUDING, BUT NOT LIMITED TO THE IMPLIED WARRANTIES OF MERCHANTABILITY AND FITNESS FOR A PARTICULAR PURPOSE ARE DISCLAIMED IN NO EVENT SHALL THE REGENTS OR CONTRIBUTORS BE LIABLE FOR ANY DIRECT INDIRECT, INCIDENTAL, SPECIAL, EXEMPLARY, OR CONSEQUENTIAL DAMAGES (INCLUDING, BUT NOT LIMITED TO, PROCUREMENT OF SUBSTITUTE GOODS OR SERVICES: LOSS OF USE, DATA, OR PROFITS: OR BUSINESS INTERRUPTION) HOWEVER CAUSED AND ON ANY THEORY OF LIABILITY, WHETHER IN CONTRACT, STRICT LIABILITY, OR TORT (INCLUDING NEGLIGENCE OR OTHERWISE) ARISING IN ANY WAY OUT OF THE USE OF THIS SOFTWARE. EVEN IF ADVISED OF THE POSSIBILITY OF SUCH DAMAGE.

\_\_\_\_\_ Copyright (c) 1982, 1986, 1989, 1991, 1993, 1994 The Regents of the University of California, All rights

(c) UNIX System Laboratories, Inc.

reserved.

All or some portions of this file are derived from material licensed to the University of California by American Telephone and Telegraph Co. or Unix System Laboratories. Inc. and are reproduced herein with the permission of UNIX System Laboratories, Inc.

Redistribution and use in source and binary forms, with or without modification, are permitted provided that the following conditions are met:

- 1. Redistributions of source code must retain the above copyright notice, this list of conditions and the following
- Redistributions in binary form must reproduce the above copyright notice, this list of conditions and the following disclaimer in the documentation and/or other materials provided with the distribution.
- 3. All advertising materials mentioning features or use of this software must display the following acknowledgement: This product includes software developed by the University of California. Berkelev and its contributors.
- 4. Neither the name of the University nor the names of its contributors may be used to endorse or promote products derived from this software without specific prior written permission.

THIS SOFTWARE IS PROVIDED BY THE REGENTS AND CONTRIBUTORS "AS IS" AND ANY EXPRESS OR IMPLIED WARRANTIES, INCLUDING, BUT NOT LIMITED TO. THE IMPLIED WARRANTIES OF MERCHANTABILITY AND FITNESS FOR A PARTICULAR PURPOSE ARE DISCLAIMED.IN NO EVENT SHALL THE REGENTS OR CONTRIBUTORS BE LIABLE FOR ANY DIRECT. INDIRECT, INCIDENTAL, SPECIAL, EXEMPLARY, OR CONSEQUENTIAL DAMAGES (INCLUDING, BUT NOT LIMITED TO PROCUREMENT OF SUBSTITUTE GOODS OR SERVICES: LOSS OF USE, DATA, OR PROFITS: OR BUSINESS INTERRUPTION) HOWEVER CAUSED AND ON ANY THEORY OF LIABILITY, WHETHER IN CONTRACT. STRICT LIABILITY, OR TORT (INCLUDING NEGLIGENCE OR OTHERWISE) ARISING IN ANY WAY OUT OF THE USE OF THIS SOFTWARE. EVEN IF ADVISED OF THE POSSIBILITY OF SUCH DAMAGE.

\_\_\_\_\_\_ Copyright (c) 1987, 1988, 2000 Regents of the University of California

All rights reserved.

Redistribution and use in source and binary forms are permitted

provided that: (1) source distributions retain this entire copyright notice and comment, and (2) distributions including binaries display the following acknowledgement: "This product includes software developed by the University of California. Berkelev and its contributors"

in the documentation or other materials provided with the distribution and in all advertising materials mentioning features or use of this software. Neither the name of the University nor the names of its contributors may be used to endorse or promote products derived from this software without specific prior written permission, THIS SOFTWARE IS PROVIDED "AS IS" AND WITHOUT ANY EXPRESS OR IMPLIED WARRANTIES, INCLUDING, WITHOUT LIMITATION. THE IMPLIED WARRANTIES OF MERCHANTABILITY AND FITNESS FOR A PARTICULAR PURPOSE.

Please note that in some of the above alternate licenses. there is a statement regarding that acknowledgement must be made in any advertising materials for products using the code. This restriction no longer applies due to the following license change:

ftp://ftp.cs.berkelev.edu/pub/4bsd/README.Impt.License. Change

In some cases the defunct clause has been removed in modified newlib code and in some cases, the clause has been left as-is.

The author of this software is David M. Gay.

#### Useful Information

Copyright (c) 1991 by AT&T.

Permission to use, copy, modify, and distribute this software for any purpose without fee is hereby granted, provided that this entire notice is included in all copies of any software which is or includes a copy or modification of this software and in all copies of the supporting documentation for such software

THIS SOFTWARE IS BEING PROVIDED "AS IS", WITHOUT ANY EXPRESS OR IMPLIED WARRANTY.IN PARTICULAR, NEITHER THE AUTHOR NOR AT&T MAKES ANY REPRESENTATION OR WARRANTY OF ANY KIND CONCERNING THE MERCHANTABILITY OF THIS SOFTWARE OR ITS FITNESS FOR ANY PARTICUL AR PURPOSE

Copyright 1989, 1990 Advanced Micro Devices, Inc.

This software is the property of Advanced Micro Devices, Inc (AMD) which specificallygrants the user the right to modify, use and distribute this software provided this notice is not removed or altered. All other rights are reserved by AMD

AMD MAKES NO WARRANTY OF ANY KIND, EXPRESS OR IMPLIED, WITH REGARD TO THIS SOFTWARE.IN NO EVENT SHALL AMD BE LIABLE FOR INCIDENTAL OR CONSEQUENTIAL DAMAGES IN CONNECTION WITH OR ARISING FROM THE FURNISHING, PERFORMANCE. OR USE OF THIS SOFTWARE.

So that all may benefit from your experience, please report any problems orsuggestions about this software to the 29K Technical Support Center at 800-29-29-AMD (800-292-9263) in the USA, or 0800-89-1131 in the UK, or 0031-11-1129 in Japan, toll free. The direct dial number is 512-462-4118.

Advanced Micro Devices, Inc. 29K Support Products Mail Stop 573 5900 E. Ben White Blvd. Austin, TX 78741 800-292-9263

Copyright (C) 1993 C.W. Sandmann

This file may be freely distributed as long as the author's name remains.

(C) Copyright 1992 Eric Backus

This software may be used freely so long as this copyright notice is left intact. There is no warrantee on this software.

\_\_\_\_\_

Copyright (C) 1993 by Sun Microsystems, Inc. All rights reserved

Developed at SunPro, a Sun Microsystems, Inc. business. Permission to use, copy, modify, and distribute this software is freely granted, provided that this notice is preserved.

(c) Copyright 1986 HEWLETT-PACKARD COMPANY

To anyone who acknowledges that this file is provided "AS IS" without any express or implied warranty: permission to use, copy, modify, and distribute this file for any purpose is hereby granted without fee, provided that the above copyright notice and this notice appears in all copies, and that the name of Hewlett-Packard Company not be used in advertising or publicity pertaining to distribution of the software without specific, written prior permission. Hewlett-Packard Company makes no representations about the suitability of this software for any purpose.

Copyright (C) 2001 Hans-Peter Nilsson

Permission to use, copy, modify, and distribute this software

freely granted, provided that the above copyright notice, this notice and the following disclaimer are preserved with no changes.

THIS SOFTWARE IS PROVIDED "AS IS" AND WITHOUT ANY EXPRESS OR IMPLIED WARRANTIES, INCLUDING, WITHOUT LIMITATION, THE IMPLIED WARRANTIES OF MERCHANTABILITY AND FITNESS FOR A PARTICUL AR PURPOSE

\_\_\_\_\_

Copyright (c) 2001 Christopher G. Demetriou All rights reserved.

Redistribution and use in source and binary forms, with or without modification, are permitted provided that the following conditions are met:

- Redistributions of source code must retain the above copyright notice, this list of conditions and the following disclaimer.
- Redistributions in binary form must reproduce the above copyright notice, this list of conditions and the following disclaimer in the documentation and/or other materials provided with the distribution.
- The name of the author may not be used to endorse or promote products derived from this software without specific prior written permission.

THIS SOFTWARE IS PROVIDED BY THE AUTHOR "AS IS" AND ANY EXPRESS OR IMPLIED WARRANTIES, INCLUDING, BUT NOT LIMITED TO, THE IMPLIED

WARRANTIES OF MERCHANTABILITY AND FITNESS FOR A PARTICULAR PURPOSE ARE DISCLAIMED. IN NO EVENT SHALL THE AUTHOR BE LIABLE FOR ANY DIRECT, INDIRECT, INCIDENTAL, SPECIAL, EXEMPLARY, OR CONSEQUENTIAL DAMAGES (INCLUDING, BUT NOT LIMITED TO, PROCUREMENT OF SUBSTITUTE GOODS OR SERVICES; LOSS OF USE, DATA, OR PROFITS; OR BUSINESS INTERRUPTION) HOWEVER CAUSED AND ON ANY THEORY OF LIABILITY, WHETHER IN CONTRACT, STRICT LIABILITY, OR TORT (INCLUDING NEGLIGENCE OR OTHERWISE) ARISING IN ANY WAY OUT OF THE USE OF THIS SOFTWARE, EVEN IF ADVISED OF THE POSSIBILITY OF SUCH DAMAGE.

Copyright 2002 SuperH. Inc. All rights reserved

This software is the property of SuperH, Inc (SuperH) which specifically grants the user the right to modify, use and distribute this software provided this notice is not removed or altered.All other rights are reserved by SuperH.

SUPERH MAKES NO WARRANTY OF ANY KIND, EXPRESS OR IMPLIED, WITH REGARD TO THIS SOFTWARE.IN NO EVENT SHALL SUPERH BE LIABLE FOR INDIRECT, SPECIAL, INCIDENTAL OR CONSEQUENTIAL DAMAGES IN CONNECTION WITH OR ARISING FROM THE FURNISHING, PERFORMANCE, OR USE OF THIS SOFTWARE.

So that all may benefit from your experience, please report any problems or suggestions about this software to the SuperH Support Center via e-mail at softwaresupport@superh.com.

SuperH, Inc. 405 River Oaks Parkway San Jose CA 95134 USA

Copyright (c) 1999 Kungliga Tekniska Högskolan (Royal Institute of Technology, Stockholm, Sweden). All rights reserved.

Redistribution and use in source and binary forms, with or without modification, are permitted provided that the following conditions are met:

- Redistributions of source code must retain the above copyright notice, this list of conditions and the following disclaimer.
- Redistributions in binary form must reproduce the above copyright notice, this list of conditions and the following disclaimer in the documentation and/or other materials provided with the distribution.

Neither the name of KTH nor the names of its contributors may be used to endorse or promote products derived from this software without specific prior written permission

THIS SOFTWARE IS PROVIDED BY KTH AND ITS CONTRIBUTORS "AS IS" AND ANY EXPRESS OR IMPLIED WARRANTIES, INCLUDING, BUT NOT LIMITED TO. THE IMPLIED WARRANTIES OF MERCHANTABILITY AND FITNESS FOR A PARTICULAR PURPOSE ARE DISCLAIMED IN NO EVENT SHALL KTH OR ITS CONTRIBUTORS BE LIABLE FOR ANY DIRECT. INDIRECT, INCIDENTAL, SPECIAL, EXEMPLARY, OR CONSEQUENTIAL DAMAGES (INCLUDING, BUT NOT LIMITED TO PROCUREMENT OF SUBSTITUTE GOODS OR SERVICES: LOSS OF USE, DATA, OR PROFITS: OR BUSINESS INTERRUPTION) HOWEVER CAUSED AND ON ANY THEORY OF LIABILITY, WHETHER IN CONTRACT, STRICT LIABILITY, OR TORT (INCLUDING NEGLIGENCE OR OTHERWISE) ARISING IN ANY WAY OUT OF THE USE OF THIS SOFTWARE. EVEN IF ADVISED OF THE POSSIBILITY OF SUCH DAMAGE.

All rights reserved.

Redistribution and use in source and binary forms, with or without modification, are permitted provided that the following conditions are met:

\_\_\_\_\_

- Redistributions of source code must retain the above copyright notice, this list of conditions and the following disclaimer.
- Redistributions in binary form must reproduce the above copyright notice, this list of conditions and the following disclaimer in the documentation and/or other materials provided with the distribution

THIS SOFTWARE IS PROVIDED BY THE AUTHOR AND CONTRIBUTORS "AS IS" AND ANY EXPRESS OR IMPLIED WARRANTIES, INCLUDING, BUT NOT LIMITED TO. THE IMPLIED WARRANTIES OF MERCHANTABILITY AND FITNESS FOR A PARTICULAR PURPOSE ARE DISCLAIMED.IN NO EVENT SHALL THE AUTHOR OR CONTRIBUTORS BE LIABLE FOR ANY DIRECT, INDIRECT, INCIDENTAL, SPECIAL, EXEMPLARY, OR CONSEQUENTIAL DAMAGES (INCLUDING, BUT NOT LIMITED TO. PROCUREMENT OF SUBSTITUTE GOODS OR SERVICES; LOSS OF USE, DATA, OR PROFITS; OR BUSINESS INTERRUPTION) HOWEVER CAUSED AND ON ANY THEORY OF LIABILITY, WHETHER IN CONTRACT, STRICT LIABILITY, OR TORT (INCLUDING NEGLIGENCE OR OTHERWISE) ARISING IN ANY WAY OUT OF THE USE OF THIS SOFTWARE. EVEN IF ADVISED OF THE POSSIBILITY OF SUCH DAMAGE.

Copyright (C) 1997 by Andrey A. Chernov, Moscow, Russia.

#### Useful Information

All rights reserved

Redistribution and use in source and binary forms, with or without modification, are permitted provided that the following conditions are met:

- Redistributions of source code must retain the above copyright notice, this list of conditions and the following disclaimer
- Redistributions in binary form must reproduce the above copyright notice, this list of conditions and the following disclaimer in the documentation and/or other materials provided with the distribution.

THIS SOFTWARE IS PROVIDED BY THE AUTHOR "AS IS" AND ANY EXPRESS OR IMPLIED WARRANTIES INCLUDING, BUT NOT LIMITED TO, THE IMPLIED WARRANTIES OF MERCHANTABILITY AND FITNESS FOR A PARTICULAR PURPOSE ARE DISCLAIMED IN NO EVENT SHALL THE REGENTS OR CONTRIBUTORS BE LIABLE FOR ANY DIRECT INDIRECT INCIDENTAL SPECIAL EXEMPLARY OR CONSEQUENTIAL DAMAGES (INCLUDING BUT NOT LIMITED TO PROCUREMENT OF SUBSTITUTE GOODS OR SERVICES: LOSS OF USE, DATA, OR PROFITS: OR BUSINESS INTERRUPTION) HOWEVER CAUSED AND ON ANY THEORY OF LIABILITY, WHETHER IN CONTRACT, STRICT LIABILITY, OR TORT (INCLUDING NEGLIGENCE OR OTHERWISE) ARISING IN ANY WAY OUT OF THE USE OF THIS SOFTWARE, EVEN IF ADVISED OF THE POSSIBILITY OF SUCH DAMAGE.

Copyright (c) 1997-2002 FreeBSD Project. All rights reserved.

Redistribution and use in source and binary forms, with or without modification, are permitted provided that the following conditions are met:

\_\_\_\_\_

- Redistributions of source code must retain the above copyright notice, this list of conditions and the following disclaimer.
- Redistributions in binary form must reproduce the above copyright notice, this list of conditions and the following disclaimer in the documentation and/or other materials provided with the distribution.

THIS SOFTWARE IS PROVIDED BY THE AUTHOR AND CONTRIBUTORS "AS IS" AND ANY EXPRESS OR IMPLIED WARRANTIES, INCLUDING, BUT NOT LIMITED TO, THE IMPLIED WARRANTIES OF MERCHANTABILITY AND FITNESS FOR A PARTICULAR PURPOSE ARE DISCLAIMED. IN NO EVENT SHALL THE AUTHOR OR CONTRIBUTORS BE LIABLE FOR ANY DIRECT, INCIDENTAL, SPECIAL, EXEMPLARY, OR CONSEQUENTIAL DAMAGES (INCLUDING, BUT NOT LIMITED TO, PROCUREMENT OF SUBSTITUTE GOODS OR SERVICES; LOSS OF USE, DATA, OR PROFITS; OR BUSINESS INTERRUPTION) HOWER CAUSED AND ON ANY THEORY OF LIABILITY, WHETHER IN CONTRACT, STRICT LIABILITY, OR TORT (INCLUDING

NEGLIGENCE OR OTHERWISE) ARISING IN ANY WAY OUT OF THE USE OF THIS SOFTWARE, EVEN IF ADVISED OF THE POSSIBILITY OF SUCH DAMAGE

\_\_\_\_\_

Author:S I Moshier

Copyright (c) 1984.2000 S.L. Moshier

Permission to use, copy, modify, and distribute this software for any

purpose without fee is hereby granted, provided that this entire notice is included in all copies of any software which is or includes a copy or modification of this software and in all copies of the supporting documentation for such software.

THIS SOFTWARE IS BEING PROVIDED "AS IS", WITHOUT ANY EXPRESS OR IMPLIED WARRANTY.IN PARTICULAR, THE AUTHOR MAKES NO REPRESENTATION OR WARRANTY OF ANY KIND CONCERNING THE MERCHANTABILITY OF THIS SOFTWARE OR ITS FITNESS FOR ANY PARTICULAR PURPOSE.

Copyright (c)1999 Citrus Project,
All rights reserved.

Redistribution and use in source and binary forms, with or without modification, are permitted provided that the following conditions are met:

- Redistributions of source code must retain the above copyright notice, this list of conditions and the following disclaimer
- Redistributions in binary form must reproduce the above copyright notice, this list of conditions and the following disclaimer in the documentation and/or other materials provided with the distribution.

THIS SOFTWARE IS PROVIDED BY THE AUTHOR AND CONTRIBUTORS "AS IS" AND ANY EXPRESS OR IMPLIED WARRANTIES, INCLUDING, BUT NOT LIMITED TO. THE IMPLIED WARRANTIES OF MERCHANTABILITY AND FITNESS FOR A PARTICULAR PURPOSE ARE DISCLAIMED.IN NO EVENT SHALL THE AUTHOR OR CONTRIBUTORS BE LIABLE FOR ANY DIRECT, INDIRECT, INCIDENTAL, SPECIAL, EXEMPLARY, OR CONSEQUENTIAL DAMAGES (INCLUDING, BUT NOT LIMITED TO, PROCUREMENT OF SUBSTITUTE GOODS OR SERVICES: LOSS OF USE, DATA, OR PROFITS: OR BUSINESS INTERRUPTION) HOWEVER CAUSED AND ON ANY THEORY OF LIABILITY, WHETHER IN CONTRACT, STRICT LIABILITY, OR TORT (INCLUDING NEGLIGENCE OR OTHERWISE) ARISING IN ANY WAY OUT OF THE USE OF THIS SOFTWARE. EVEN IF ADVISED OF THE POSSIBILITY OF SUCH DAMAGE.

\_\_\_\_\_

Copyright (c) 1998 Todd C. Miller <Todd.Miller@courtesan.com>

Redistribution and use in source and binary forms, with or without modification, are permitted provided that the following conditions are met:

- Redistributions of source code must retain the above copyright notice, this list of conditions and the following disclaimer
- Redistributions in binary form must reproduce the above copyright notice, this list of conditions and the following disclaimer in the documentation and/or other materials provided with the distribution
- 3. The name of the author may not be used to endorse or promote products derived from this software without specific prior written permission.

THIS SOFTWARE IS PROVIDED "AS IS" AND ANY EXPRESS OR IMPLIED WARRANTIES, INCLUDING, BUT NOT LIMITED TO THE IMPLIED WARRANTIES OF MERCHANTABILITY AND FITNESS FOR A PARTICULAR PURPOSE ARE DISCLAIMED.IN NO EVENT SHALL THE AUTHOR BE LIABLE FOR ANY DIRECT, INDIRECT. INCIDENTAL, SPECIAL, EXEMPLARY, OR CONSEQUENTIAL DAMAGES (INCLUDING, BUT NOT LIMITED TO, PROCUREMENT OF SUBSTITUTE GOODS OR SERVICES; LOSS OF USE, DATA, OR PROFITS; OR BUSINESS INTERRUPTION) HOWEVER CAUSED AND ON ANY THEORY OF LIABILITY, WHETHER IN CONTRACT, STRICT LIABILITY, OR TORT (INCLUDING NEGLIGENCE OR OTHERWISE) ARISING IN ANY WAY OUT OF THE USE OF THIS SOFTWARE, EVEN IF ADVISED OF THE POSSIBILITY OF SUCH DAMAGE.

Copyright (c) 2001 Mike Barcroft <mike@FreeBSD.org> All rights reserved.

Redistribution and use in source and binary forms, with or without modification, are permitted provided that the following conditions are met:

- Redistributions of source code must retain the above copyright notice, this list of conditions and the following disclaimer.
- Redistributions in binary form must reproduce the above copyright notice, this list of conditions and the following disclaimer in the documentation and/or other materials provided with the distribution.

THIS SOFTWARE IS PROVIDED BY THE AUTHOR AND CONTRIBUTORS "AS IS" AND ANY EXPRESS OR IMPLIED WARRANTIES, INCLUDING, BUT NOT LIMITED TO, THE IMPLIED WARRANTIES OF MERCHANTABILITY AND FITNESS FOR A PARTICULAR PURPOSE ARE DISCLAIMED.IN NO EVENT SHALL THE AUTHOR OR CONTRIBUTORS BE LIABLE FOR ANY DIRECT, INDIRECT, INCIDENTAL, SPECIAL, EXEMPLARY, OR CONSEQUENTIAL DAMAGES (INCLUDING, BUT NOT LIMITED TO, PROCUREMENT OF SUBSTITUTE GOODS

OR SERVICES; LOSS OF USE, DATA, OR PROFITS; OR BUSINESS INTERRUPTION) HOWEVER CAUSED AND ON ANY THEORY OF LIABILITY, WHETHER IN CONTRACT, STRICT LIABILITY, OR TORT (INCLUDING NEGLIGENCE OR OTHERWISE) ARISING IN ANY WAY OUT OF THE USE OF THIS SOFTWARE, EVEN IF ADVISED OF THE POSSIBILITY OF SUCH DAMAGE.

Copyright (c) 1999, 2000

Konstantin Chuquey All rights reserved

Redistribution and use in source and binary forms, with or without modification, are permitted provided that the following conditions are met:

- Redistributions of source code must retain the above copyright notice, this list of conditions and the following disclaimer.
- Redistributions in binary form must reproduce the above copyright notice, this list of conditions and the following disclaimer in the documentation and/or other materials provided with the distribution.

THIS SOFTWARE IS PROVIDED BY THE AUTHOR AND CONTRIBUTORS "AS IS" AND ANY EXPRESS OR IMPLIED WARRANTIES, INCLUDING, BUT NOT LIMITED TO, THE IMPLIED WARRANTIES OF MERCHANTABILITY AND FITNESS FOR A PARTICULAR PURPOSE ARE DISCLAIMED.IN NO EVENT SHALL THE AUTHOR OR CONTRIBUTORS BE LIABLE FOR ANY DIRECT, INDIRECT, INCIDENTAL, SPECIAL, EXEMPLARY, OR CONSEQUENTIAL DAMAGES (INCLUDING, BUT NOT LIMITED TO, PROCUREMENT OF SUBSTITUTE GOODS OR SERVICES: LOSS OF USE, DATA, OR PROFITS: OR BUSINESS INTERRUPTION) HOWEVER CAUSED AND ON ANY THEORY OF LIABILITY, WHETHER IN CONTRACT, STRICT LIABILITY, OR TORT (INCLUDING NEGLIGENCE OR OTHERWISE) ARISING IN ANY WAY OUT OF THE USE OF THIS SOFTWARE, EVEN IF ADVISED OF THE POSSIBILITY OF SUCH DAMAGE.

iconv (Charset Conversion Library) v2.0

Copyright (c) 2003, Artem B. Bityuckiy, SoftMine Corporation.

Rights transferred to Franklin Electronic Publishers.

rights transferred to Franklin Electronic Fublishers.

Redistribution and use in source and binary forms, with or without modification, are permitted provided that the following conditions are met:

- Redistributions of source code must retain the above copyright notice, this list of conditions and the following disclaimer.
- Redistributions in binary form must reproduce the above copyright notice, this list of conditions and the following disclaimer in the documentation and/or other materials provided with the distribution.

#### Useful Information

THIS SOFTWARE IS PROVIDED BY THE AUTHOR AND CONTRIBUTORS "AS IS" AND ANY EXPRESS OR IMPLIED WARRANTIES, INCLUDING, BUT NOT LIMITED TO. THE IMPLIED WARRANTIES OF MERCHANTABILITY AND FITNESS FOR A PARTICULAR PURPOSE ARE DISCLAIMED IN NO EVENT SHALL THE AUTHOR OR CONTRIBUTORS BE LIABLE FOR ANY DIRECT INDIRECT, INCIDENTAL, SPECIAL, EXEMPLARY, OR CONSEQUENTIAL DAMAGES (INCLUDING BUT NOT LIMITED TO PROCUREMENT OF SUBSTITUTE GOODS. OR SERVICES: LOSS OF USE, DATA, OR PROFITS: OR BUSINESS INTERRUPTION) HOWEVER CAUSED AND ON ANY THEORY OF LIABILITY, WHETHER IN CONTRACT, STRICT LIABILITY, OR TORT (INCLUDING NEGLIGENCE OR OTHERWISE) ARISING IN ANY WAY OUT OF THE USE OF THIS SOFTWARE. EVEN IF ADVISED OF THE POSSIBILITY OF SUCH DAMAGE.

Red Hat Incorporated now owns copyrights belonging to Cyanus Solutions and Cyanus Support.

Copyright (c) 1994, 1997, 2001, 2002, 2003, 2004, 2005 Red Hat Incorporated. All rights reserved

Redistribution and use in source and binary forms, with or without modification, are permitted provided that the following conditions are met:

Redistributions of source code must retain the above copyright notice, this list of conditions and the following disclaimer.

Redistributions in binary form must reproduce the above copyright notice, this list of conditions and the following disclaimer in the documentation and/or other materials provided with the distribution.

The name of Red Hat Incorporated may not be used to endorse or promote products derived from this software without specific prior written permission.

THIS SOFTWARE IS PROVIDED BY THE COPYRIGHT HOLDERS AND CONTRIBUTORS "AS IS" AND ANY EXPRESS OR IMPLIED WARRANTIES, INCLUDING, BUT NOT LIMITED TO. THE IMPLIED WARRANTIES OF MERCHANTABILITY AND FITNESS FOR A PARTICULAR PURPOSE ARE DISCLAIMED.IN NO EVENT SHALL RED HAT INCORPORATED BE LIABLE FOR ANY DIRECT. INDIRECT, INCIDENTAL, SPECIAL, EXEMPLARY, OR CONSEQUENTIAL DAMAGES (INCLUDING, BUT NOT LIMITED TO, PROCUREMENT OF SUBSTITUTE GOODS OR SERVICES; LOSS OF USE, DATA, OR PROFITS; OR BUSINESS INTERRUPTION) HOWEVER CAUSED AND ON ANY THEORY OF LIABILITY, WHETHER IN CONTRACT, STRICT LIABILITY, OR TORT (INCLUDING NEGLIGENCE OR OTHERWISE) ARISING IN ANY WAY OUT OF THE USE OF THIS SOFTWARE. EVEN IF ADVISED OF THE POSSIBILITY OF SUCH DAMAGE.

# **Limited warranty**

PANASONIC CONSUMER
ELECTRONICS COMPANY,
DIVISION OF PANASONIC
CORPORATION OF NORTH AMERICA

PANASONIC PUERTO RICO, INC. San Gabriel Industrial Park, Ave. 65 de Infantería, Km. 9.5, Carolina, Puerto Rico 00985

One Panasonic Way Secaucus, New Jersey 07094

# Panasonic HD-PLC Ethernet Adaptor Limited Warranty

#### **Limited Warranty Coverage**

If your product does not work properly because of a defect in materials or workmanship, Panasonic Consumer Electronics Company or Panasonic Puerto Rico, Inc. (collectively referred to as "the warrantor") will, for the length of the period indicated on the chart below, which starts with the date of original purchase ("warranty period"), at its option either (a) repair your product with new or refurbished parts, or (b) replace it with a new or a refurbished product. The decision to repair or replace will be made by the warrantor.

Parts Labor
One (1) year One (1) year

During the "Labor" limited warranty period there will be no charge for labor. During the "Parts" limited warranty period, there will be no charge for parts. You must carry-in or mail-in your product pre-paid during the limited warranty period. This limited warranty excludes both parts and labor for batteries, antennas and cosmetic parts (cabinet). This limited warranty only applies to products purchased and serviced in the United States or Puerto Rico. This limited warranty is extended only to the original purchaser and only applies to products purchased as new. A purchase receipt or other proof of the original purchase date is required for limited warranty service.

#### Carry-In or Mail-In Service

For Carry-In or Mail-In Service in the United States, call 1-800-272-7033 or visit the Panasonic web site: http://www.panasonic.com
For assistance in Puerto Rico, call Panasonic Puerto Rico, Inc. (787)-750-4300 or fax (787)-768-2910.

The warrantor or authorized service is not responsible for the removal or reinstallation of this product.

#### **Limited Warranty Limits And Exclusions**

This limited warranty ONLY COVERS failures due to defects in materials or workmanship, and DOES NOT COVER normal wear and tear or cosmetic damage. The limited warranty ALSO DOES NOT COVER damages which occurred in shipment, or failures which are caused by products not supplied by the warrantor, or failures which result from accidents, misuse, abuse, neglect, bug infestation, mishandling, misapplication, alteration, faulty installation, set-up adjustments, misadjustment of consumer controls, improper maintenance, power line surge, lightning damage, modification, rental use of the product, or service by anyone other than a Factory Servicenter or other Authorized Servicer, or damage that is attributable to acts of God.

THERE ARE NO EXPRESS WARRANTIES EXCEPT AS LISTED UNDER "LIMITED WARRANTY COVERAGE". THE WARRANTOR IS NOT LIABLE FOR INCIDENTAL OR CONSEQUENTIAL DAMAGES RESULTING FROM THE USE OF THIS PRODUCT, OR ARISING OUT OF ANY BREACH OF THIS WARRANTY. (As examples, this excludes damages for lost time, cost of removal or re-installation of this product, travel to and from the servicer, or loss of images, data or other memory content. The items listed are not exclusive, but are for illustration only.) ALL EXPRESS AND IMPLIED WARRANTIES, INCLUDING THE WARRANTY OF MERCHANTABILITY, ARE LIMITED TO THE PERIOD OF THE LIMITED WARRANTY.

Some states do not allow the exclusion or limitation of incidental or consequential damages, or limitations on how long an implied warranty lasts, so the exclusions may not apply to you.

This limited warranty gives you specific legal rights and you may also have others rights which vary from state to state. If a problem with this product develops during or after the warranty period, you may contact your dealer or Servicenter. If the problem is not handled to your satisfaction, then write to the warrantor's Consumer Affairs Department at the addresses listed for the warrantor.

PARTS AND SERVICE WHICH ARE NOT COVERED BY THIS LIMITED WARRANTY ARE YOUR RESPONSIBILITY.

To obtain service or technical assistance within the USA:

**DIAL TOLL FREE: 1-800-272-7033** 

### **Customer services**

Obtain Product Information and Operating Assistance; locate your nearest Dealer or Servicenter; purchase Parts and Accessories; or make Customer Service and Literature requests by visiting our Web Site at:

## http://www.panasonic.com/consumersupport

or, contact us via the web at:

### http://www.panasonic.com/contactinfo

You may also contact us directly at: 1-800-272-7033, Monday-Friday 9 am-9 pm: Saturday-Sunday 10 am-7 pm. EST.

TTY users (hearing or speech impaired users) can call 1-877-833-8855.

# **Accessory purchases**

Purchase Parts, Accessories and Instruction Books online for all Panasonic Products by visiting our Web Site at:

### http://www.pasc.panasonic.com

or, send your request by E-mail to:

### npcparts@us.panasonic.com

You may also contact us directly at:

1-800-332-5368 (Phone) 1-800-237-9080 (Fax Only)

(Monday - Friday 9 am to 8 pm, EST.)

Panasonic Services Company

20421 84th Avenue South, Kent, WA 98032

(We Accept Visa, MasterCard, Discover Card, American Express, and Personal Checks)

TTY users (hearing or speech impaired users) can call 1-866-605-1277.

## Service in Puerto Rico

Panasonic Puerto Rico. Inc.

San Gabriel Industrial Park, Ave. 65 de Infantería, Km. 9.5,

Carolina, Puerto Rico 00985

Phone (787)750-4300, Fax (787)768-2910

#### For product service

- Panasonic Servicenters are listed in the servicenter directory.
- Call 1-800-272-7033 for the location of an authorized servicenter.
- This product is designed for use in the United States of America.
   Sale or use of this product in other countries/areas may violate local laws.

#### When you ship the product

- Carefully pack your unit, preferably in the original carton.
- Attach a letter, detailing the symptom, to the outside of the carton.

#### Symptom

- Send the unit to an authorized servicenter, prepaid and adequately insured.
- Do not send your unit to the Panasonic Consumer Electronics Company listed below or to executive or regional sales offices. These locations do not repair consumer products.

The information in this document is subject to change without notice.

#### Panasonic Consumer Electronics Company, Division of Panasonic Corporation of North America

One Panasonic Way, Secaucus, New Jersey 07094

#### Panasonic Puerto Rico. Inc.

San Gabriel Industrial Park, Ave. 65 de Infantería, Km. 9.5, Carolina. Puerto Rico 00985

#### Copyright:

This material is copyrighted by Panasonic Communications Co., Ltd., and may be reproduced for internal use only. All other reproduction, in whole or in part, is prohibited without the written consent of Panasonic Communications Co., Ltd.

© 2006 Panasonic Communications Co., Ltd. All Rights Reserved.